**教育部補助5G行動寬頻跨校教學聯盟**

## **下世代Network Slicing模組設計**

## **實驗單元:Mininet搭配Controller 使用OpenFlow模擬SDN網路環境**

國立中山大學 資訊工程系 授課教師:李宗南教授 教材編撰:曾國維

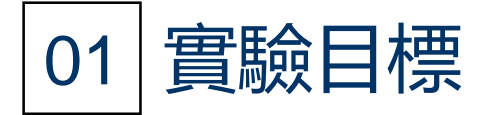

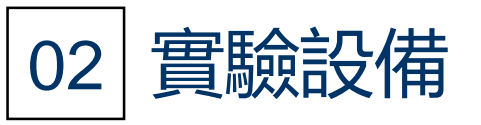

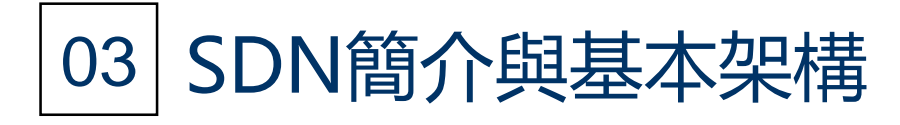

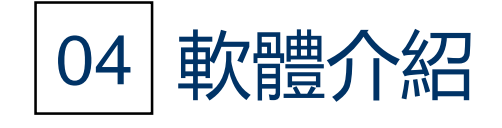

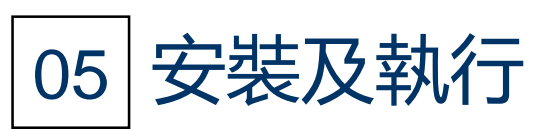

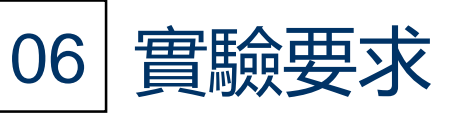

# **目錄 CONTENTS**

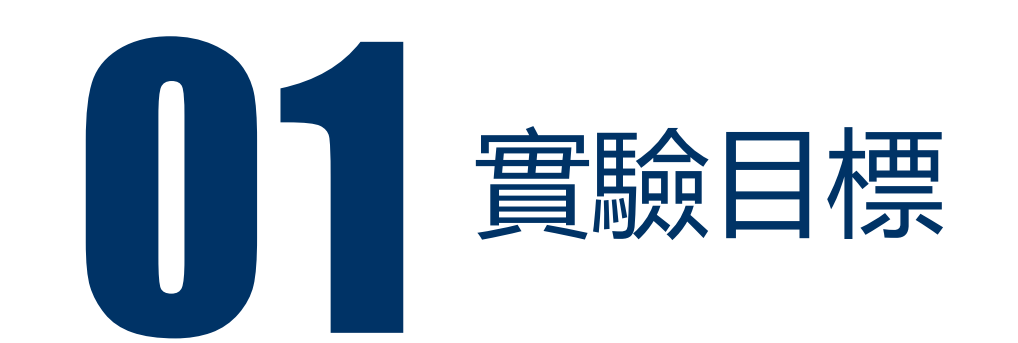

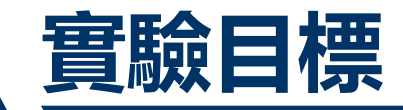

- 實驗目標1:修課學生得以了解 SDN 的基本觀念及架構
- 實驗目標2:修課學生得以理解 Mininet的網路環境模擬以及SDN控制器 Ryu的使用以及SDN應用程式Postman的使用。
- 實驗目標3:修課學生得以完成軟體定義網路環境進行實驗,及驗證 OpenFlow執行。

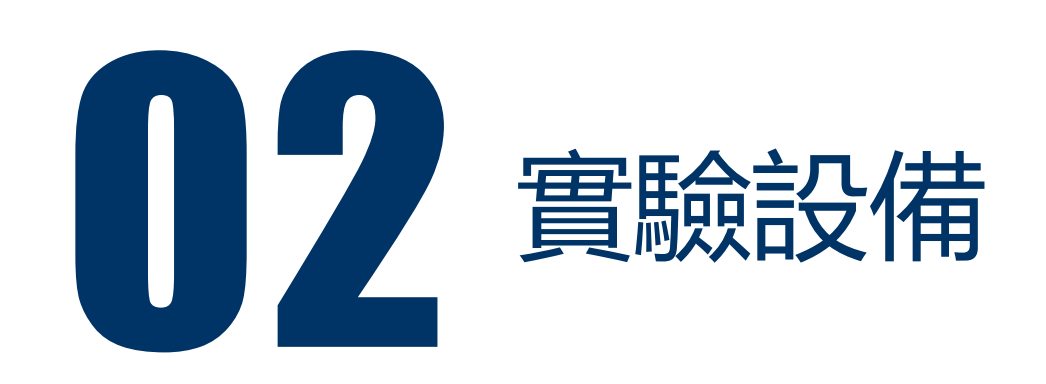

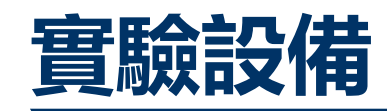

#### • 硬體:

• 電腦 : Ubuntu作業系統16.04

## • 軟體

- Mininet: 2.3.0d4
- Ryu: ryu-manager 4.30
- Postman REST Client
- gcc編譯器
- vi/vim文字編輯器

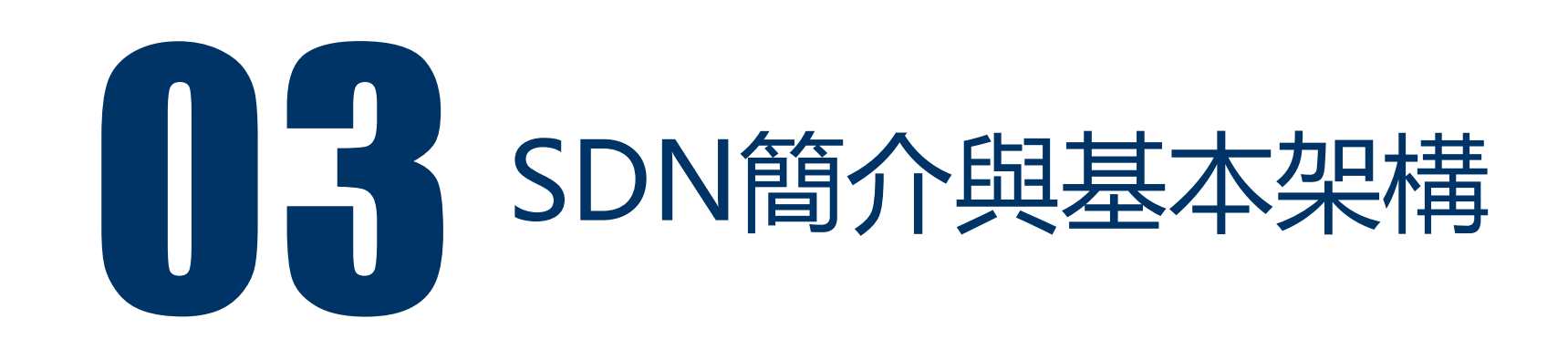

#### • 一種新的網路架構。利用OpenFlow協定,將路由器及交換器傳輸封包中的 控制與內容分離,以軟體方式實作。

- 控制平面(Control plane)
- 資料平面 (Data plane)
- 這個架構可以讓網路管理員,在不更動硬體裝置的前提下,以中央控制方式, 用程式重新規劃網路,為控制網路流量提供了新的方法,也提供了核心網路 及應用創新的良好平台。

## **SDN簡介與基本架構**

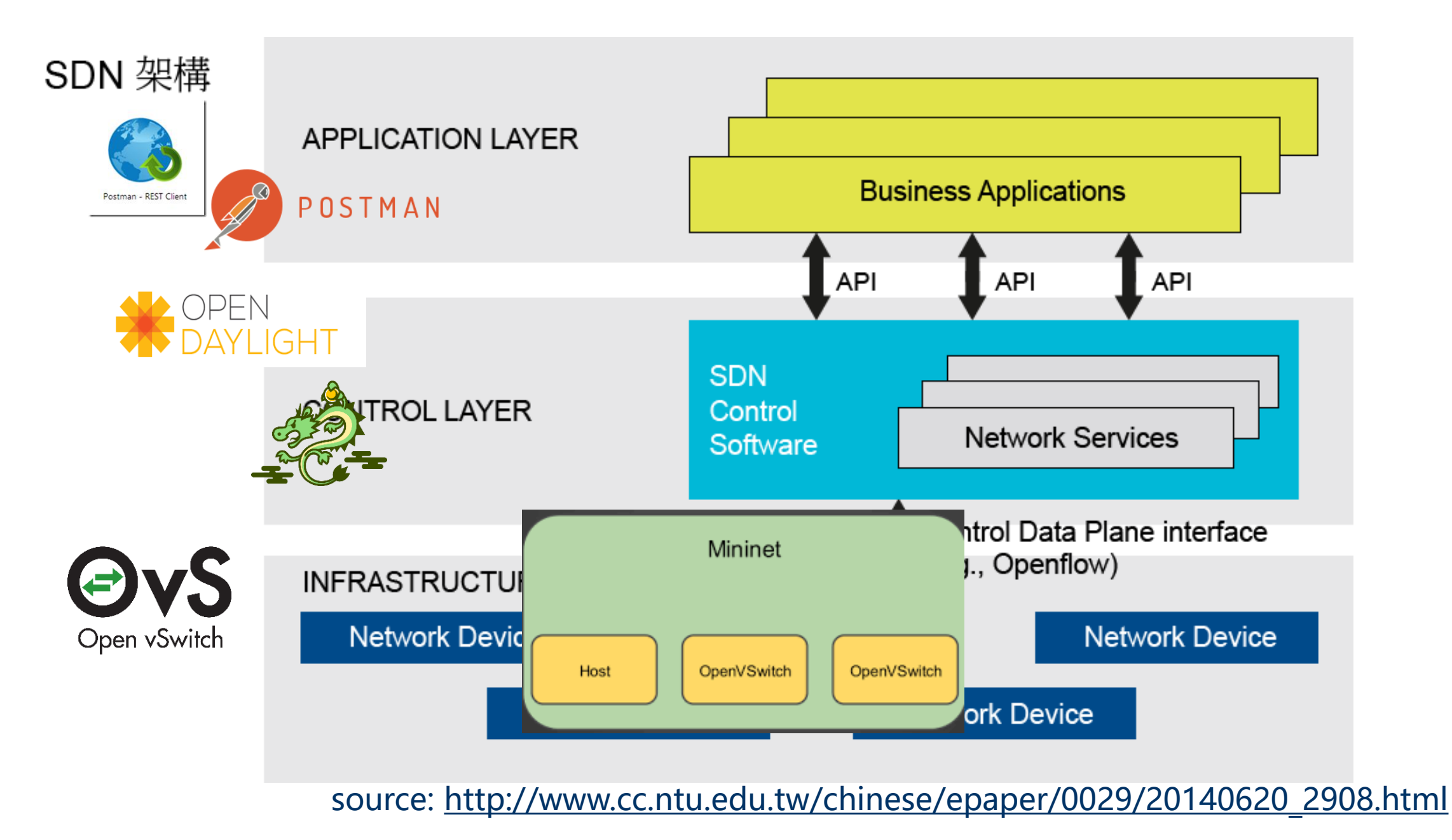

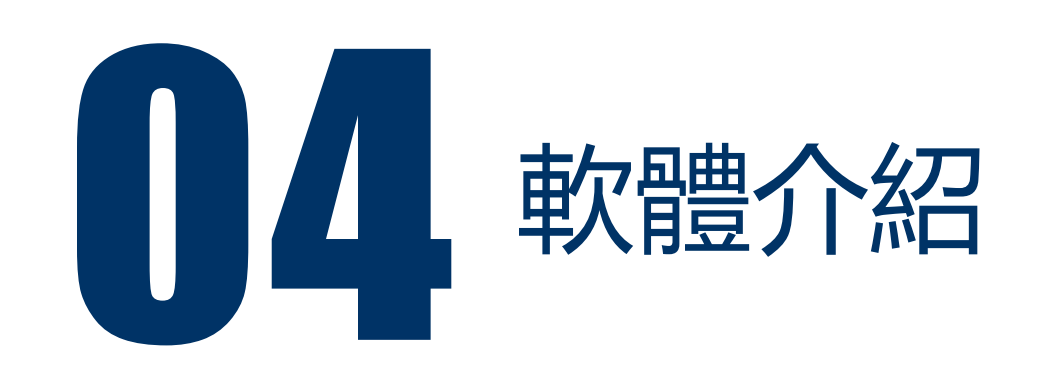

## **軟體介紹-Mininet(1)**

- Mininet是一個可以透過一些虛擬終端機、路由器、交換器等連接創建虛擬 網路拓樸的平台
- 兼容運行不同系統上(windows\linux\Mac OS)可以輕易的在自己的個人 電腦中創作支援SDN的區域網路,造出的虛擬host以真實電腦般發送封包, 以驗證實驗方法
- Mininet自帶switch、host、controller,同時,在mininet上可以安裝 OpenvSwitch以及多種控制器  $CO$ (NOX\POX\RYU\Floodlight\OpenDaylight等)

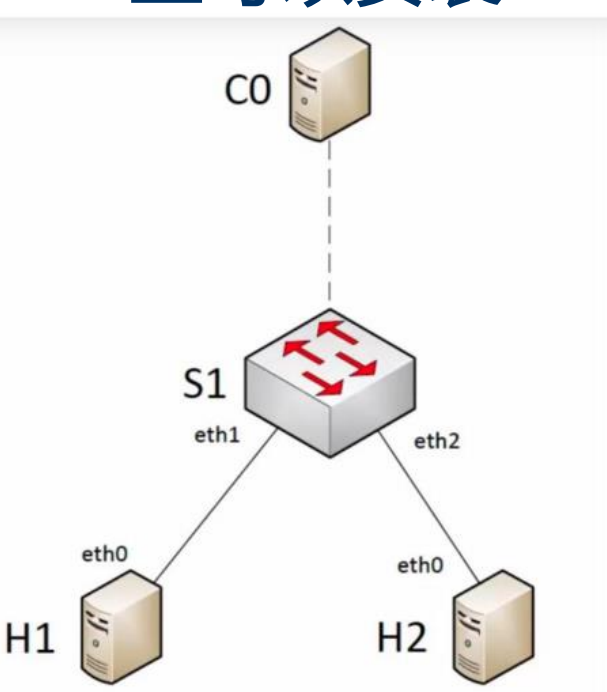

建立拓譜主要分成2種方式: 1.利用終端機指令下參數,建立拓譜。

2.撰寫python檔直接利用.py檔撰寫程式指令以及建立拓譜。

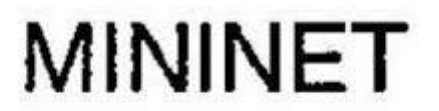

## **軟體介紹-OpenvSwitch(1)**

- Open Networking Foundation(ONF)的開源計畫,顧名思義是一個 virtual switch,它的目的是讓大規模網路透過可編程化來進行擴展及管理
- •可用於定義路徑, 切割網域, QoS或是流量監控, 同時支持標準的管理接口 服務和各項協議(sFlow,NetFlow,OpenFlow等)。
- Mininet中以OVS作為作為實現虛擬Switch與虛擬Host間連線

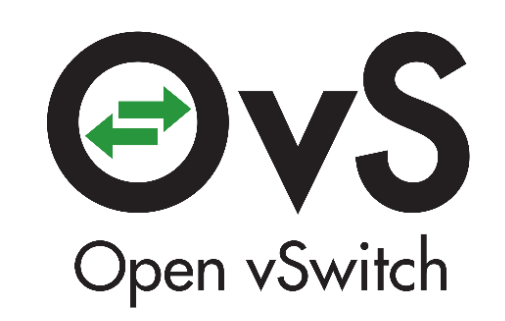

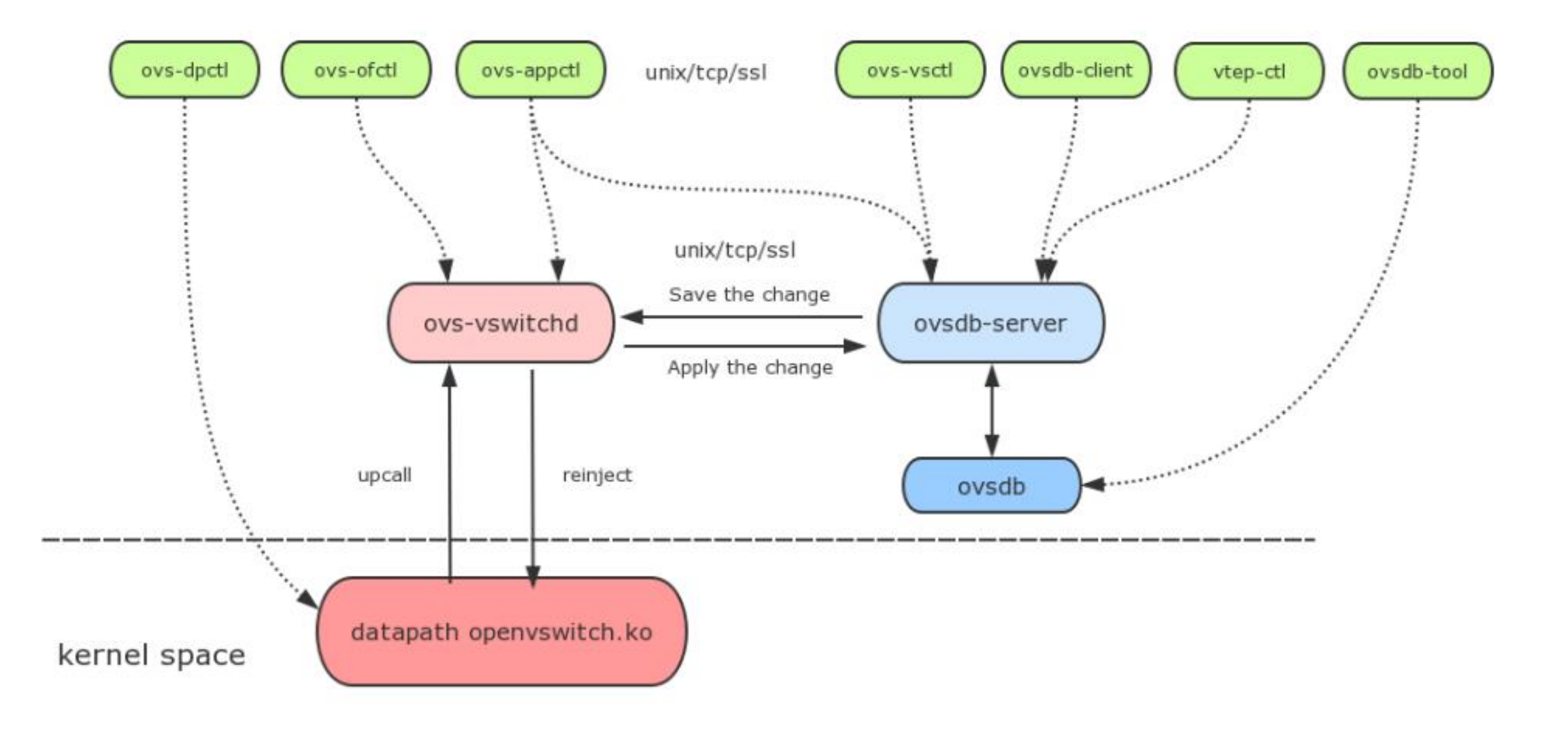

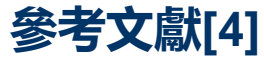

- 1. ovs-dpctl : 管理ovs datapath,大部分資訊都是透過 netlink 反應。
- 2. ovs-vsctl: 對 ovsdb 操作, bridge,interface 新增, 刪除, 查詢, 操作指 令。
- 3. ovs-ofctl : openflow switch 管理工具,可以操作與 openflow 相關的設 定。
- 4. ovs-appctl : ovs-vswithd 的管理工具,可以跟 ovs-vswitchd 程序溝通, ex:ofproto/trace 可用來追蹤封包flow。
- 5. ovs-vswitchd:主要模組,實現內核datapath upcall 處理以及ofproto 查表,同时是dpdk datapath處理程序。

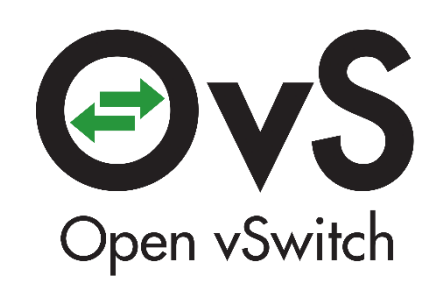

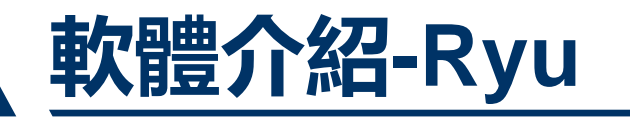

- Ryu is a component-based software defined networking framework.
- Ryu 是來自於日本 NTT 所開發以及設計, 針對 SDN 的控制器開發框架 (Framework)
- 包含了 OpenFlow(以及其他部分協定) Controller 的功能
- 使用Python進行開發

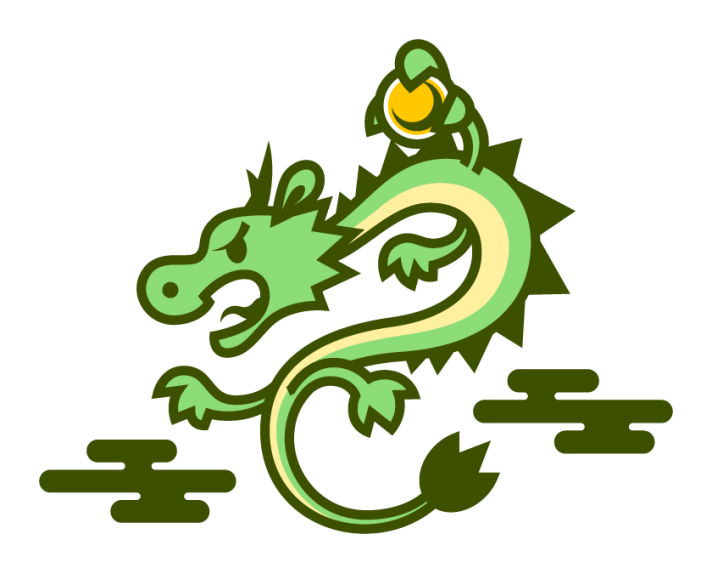

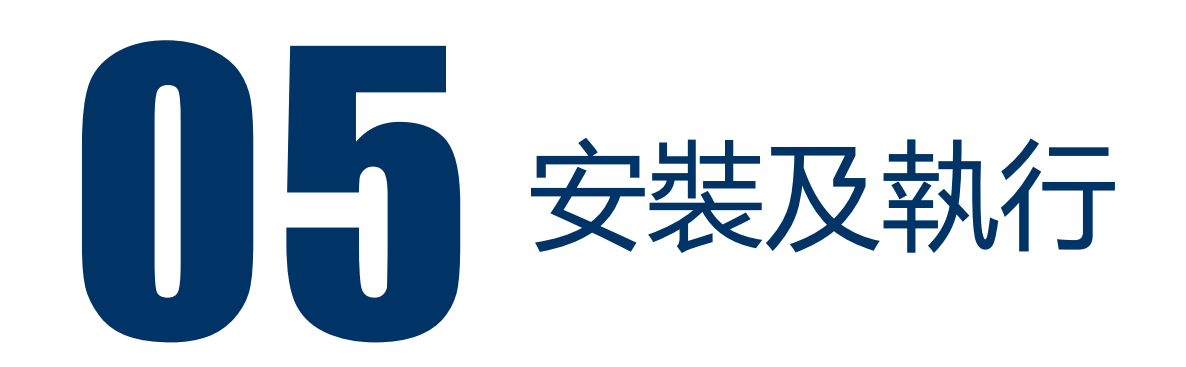

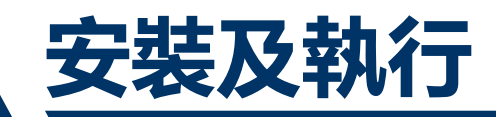

- Mininet
- Postman REST
- Mininet + Ryu Task1, Task2, Task3
- Mininet + OpenDaylight Task4

## 安裝及執行-Mininet

- · \$ git clone git://github.com/mininet/mininet
- · \$ cd mininet
- \$ util/install.sh -a
- · \$ sudo mn

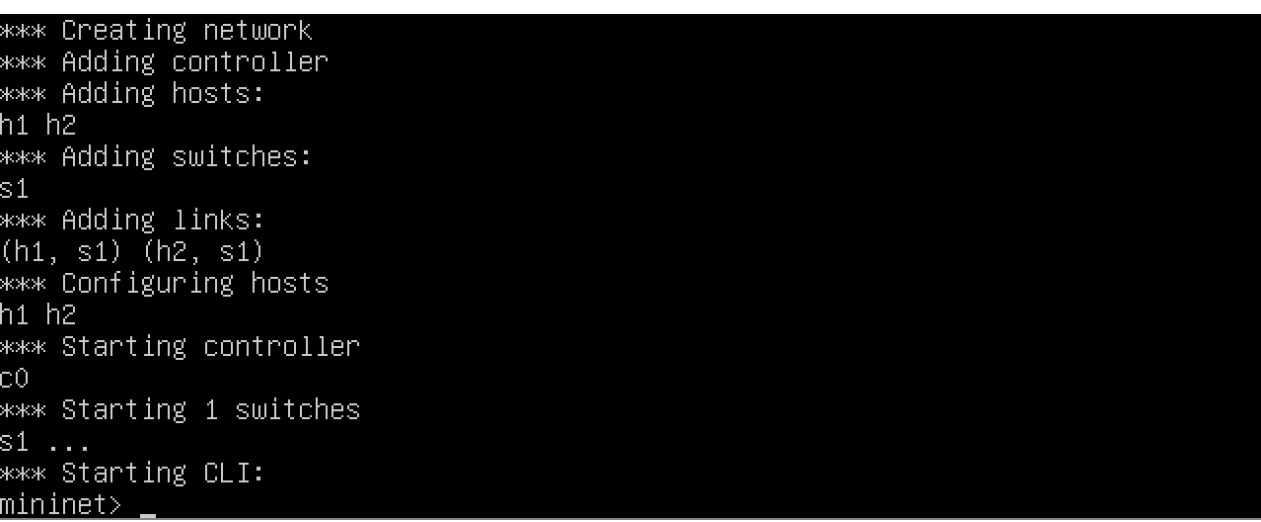

#### • Dump Flows

- \$ sh ovs-ofctl -O openflow13 dump-flows s1
- Dump Hidden Flows
	- \$ sh ovs-appctl bridge/dump-flows s1

mininet> sh ovs-ofctl -O openflow13 dump-flows s1 cookie=0x1, duration=30.901s, table=0, n\_packets=5, n\_bytes=378, hard\_timeout=2000, send\_flow\_rem\_priority=11114,dl\_dst=00:00:00:00:00:00:01 actions=output:"s1-eth1" cookie=0x1, duration=25.683s, table=0, n packets=4, n bytes=336, hard timeout=2000, send flow rem priority=11113,dl dst=00:00:00:00:00:02 actions=output:"s1-eth2" cookie=0x1, duration=23.584s, table=0, n packets=1, n bytes=42, hard timeout=2000, send flow rem priority=11111,arp,arp tpa=10.0.0.2 actions=output:"s1-eth2" mininet> sh ovs-appctl bridge/dump-flows s1 duration=47s, n packets=5, n bytes=378, priority=11114,dl dst=00:00:00:00:00:01,actions=output:1 duration=42s, n packets=4, n bytes=336, priority=11113,dl dst=00:00:00:00:00:02,actions=output:2 duration=40s, n packets=1, n bytes=42, priority=11111,arp,arp tpa=10.0.0.2,actions=output:2 table id=254, duration=77s, n packets=0, n bytes=0, priority=2,recirc id=0,actions=drop table id=254, duration=77s, n packets=0, n bytes=0, priority=0,reg0=0x1,actions=controller(reason=) table id=254, duration=77s, n packets=18, n bytes=1452, priority=0,reg0=0x2,actions=drop table id=254, duration=77s, n packets=0, n bytes=0, priority=0,reg0=0x3,actions=drop mininet>

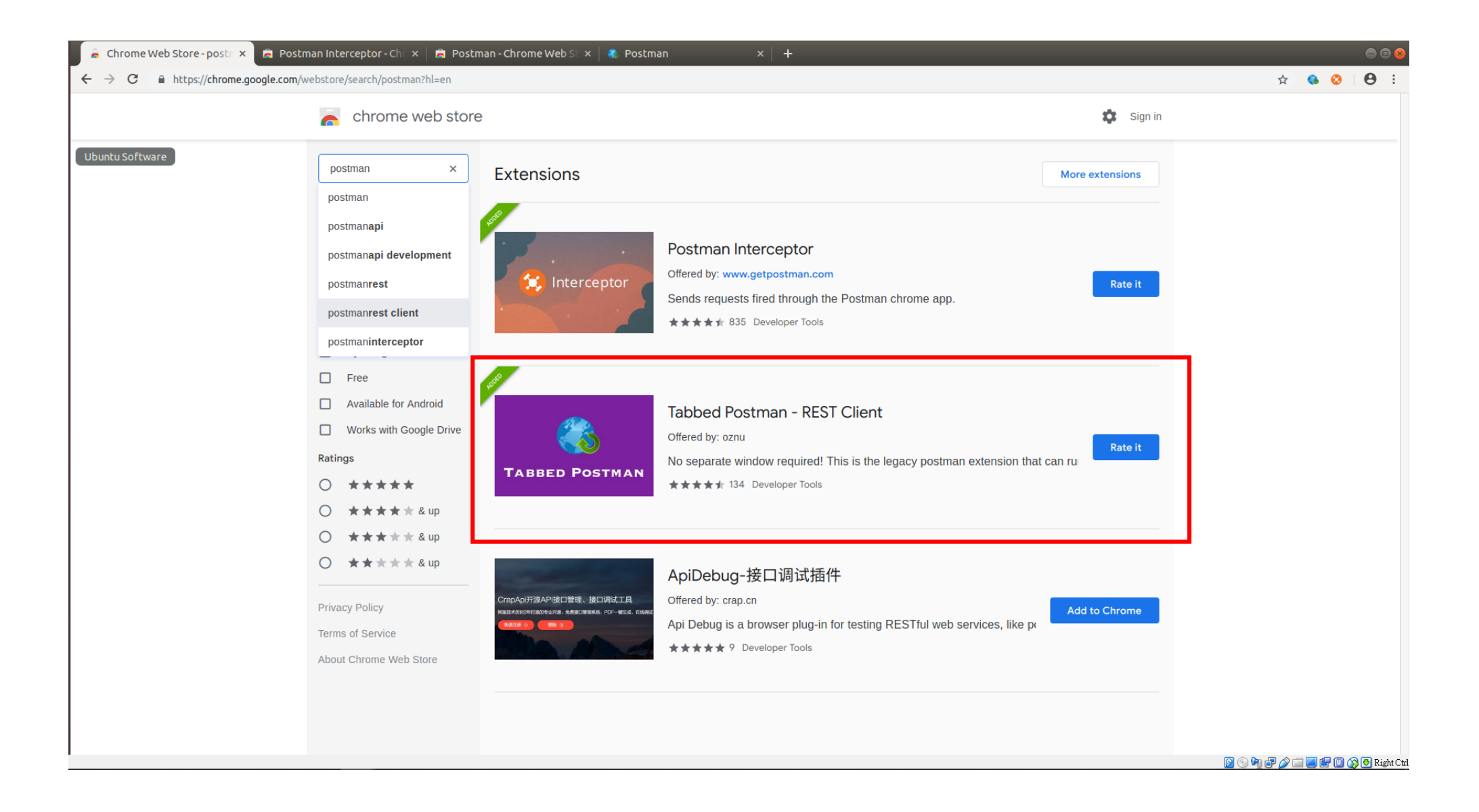

## **安裝及執行-Postman REST**

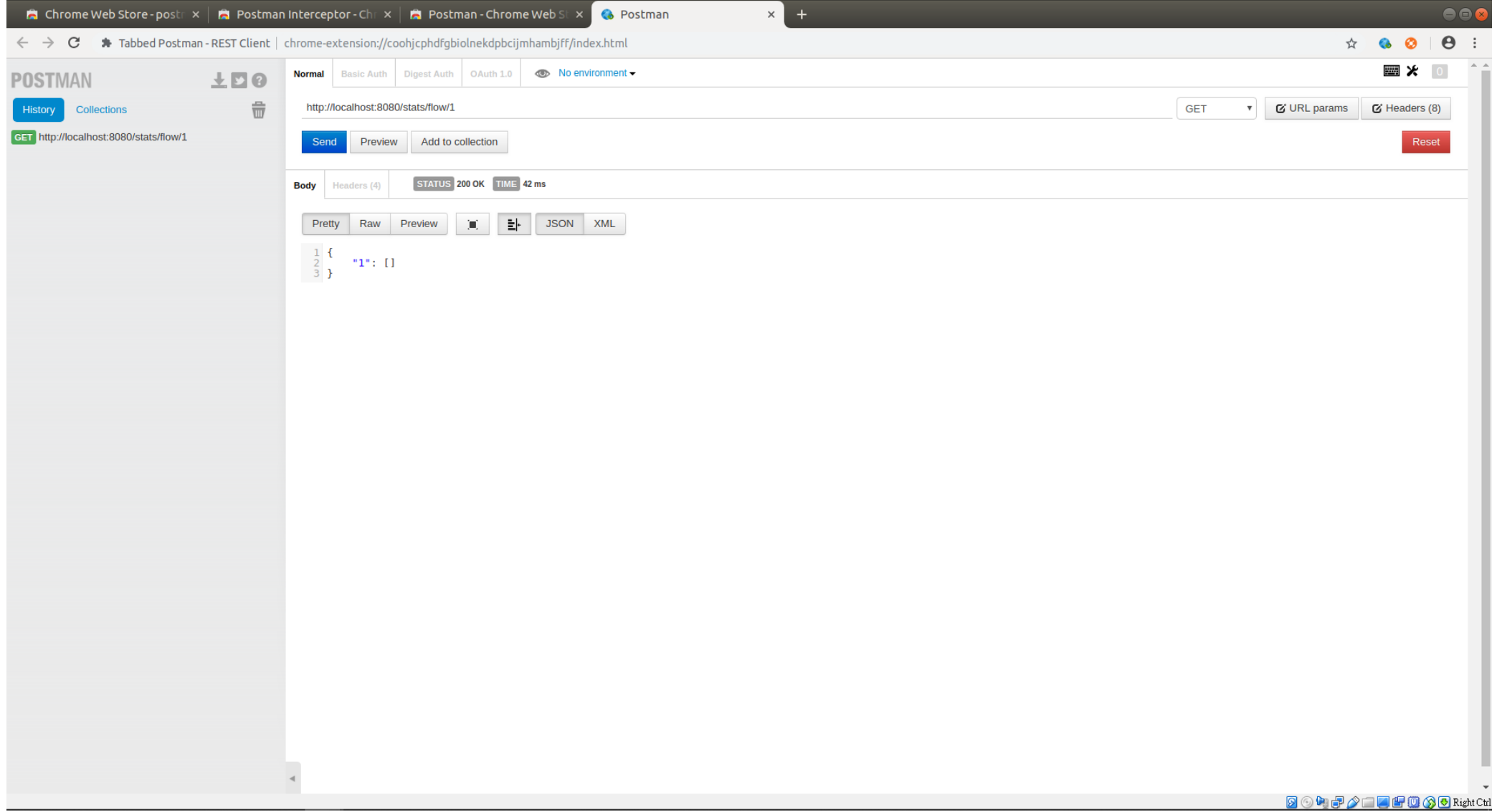

#### **安裝及執行-Postman Get Collections**

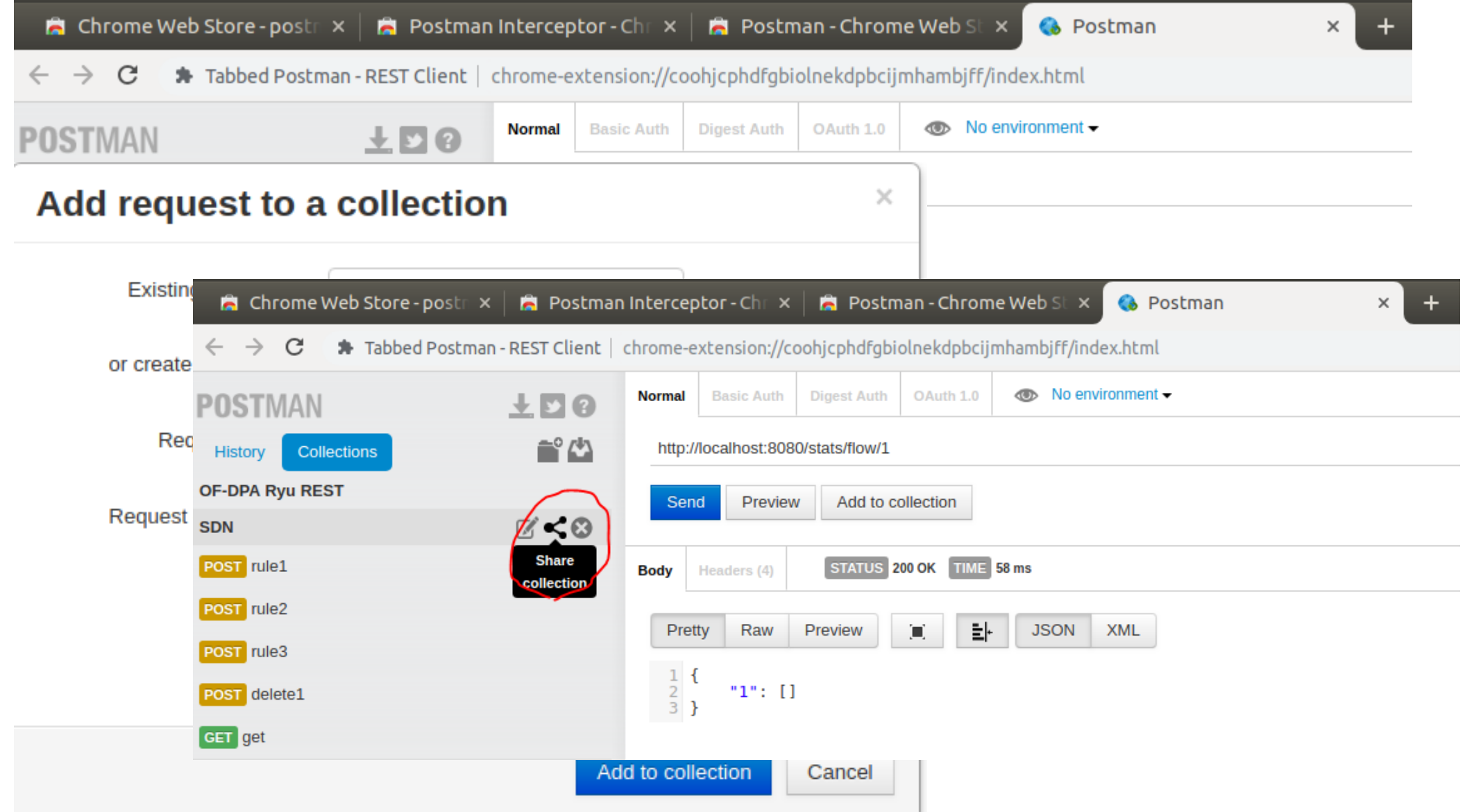

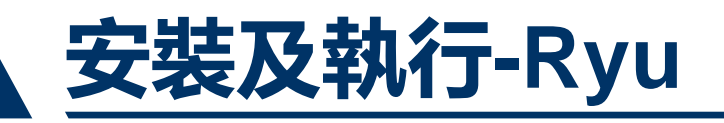

- \$ sudo apt-get update
- \$ sudo apt-get install libxml2-dev libxslt1-dev python-pip pythoneventlet python-routes python-webob python-paramiko
- \$ sudo pip install msgpack-python eventlet==0.15.2
- \$ sudo pip install six --upgrade
- \$ sudo pip install oslo.config q --upgrade
- **\$** sudo pip install ryu

## **Task1 – Mininet + Ryu**

• Let h1 and h2 be able to access each other via Postman REST. (pingall)

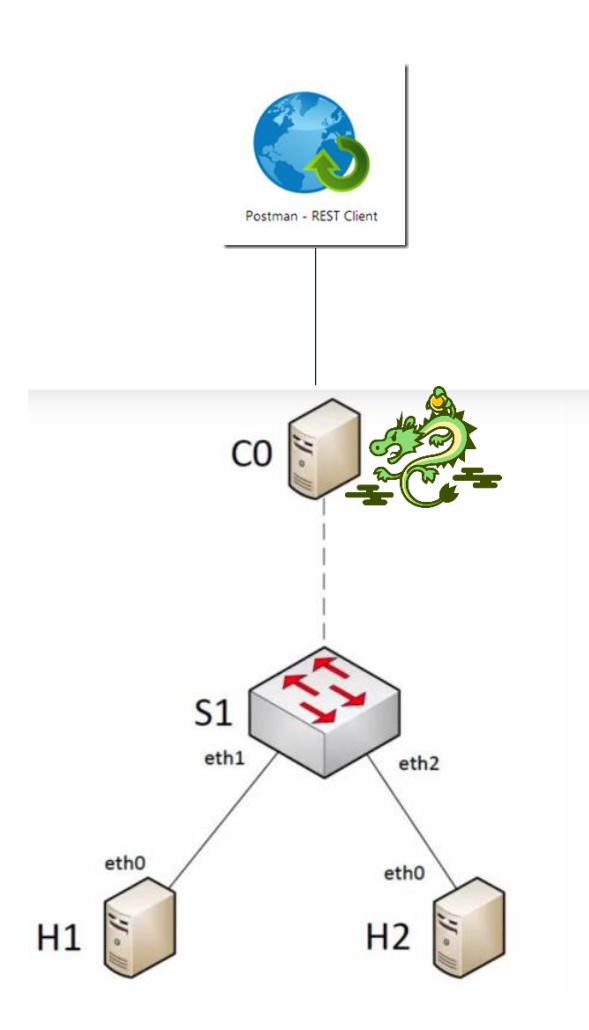

- Ryu
- \$ ryu-manager --verbose ryu.app.ofctl rest
- Mininet
- \$ sudo mn --mac --switch ovsk,protocols=OpenFlow13 --controller remote,ip=127.0.0.1,port=6633
- Add 3 Flows
- Flow 1 : Arp Requery Query:h1(10.0.0.2) to h2(10.0.0.2)
- Flow 2 : h2 mac addr(00:00:00: 00:00:02) ->output to port 2
- Flow 3 : h1 mac addr(00:00:00: 00:00:01) ->output to port 1

#### **Task1 – Mininet + Ryu**

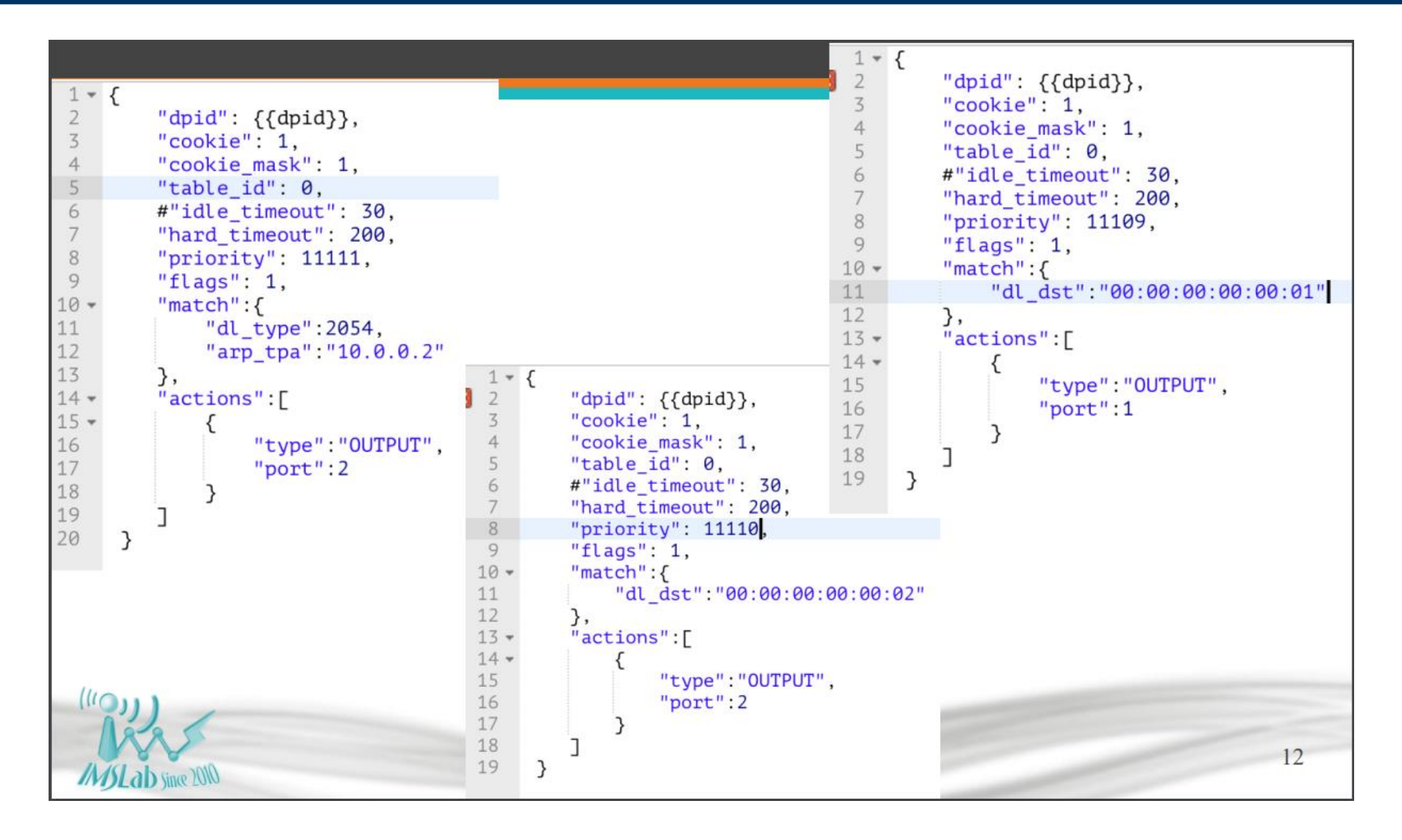

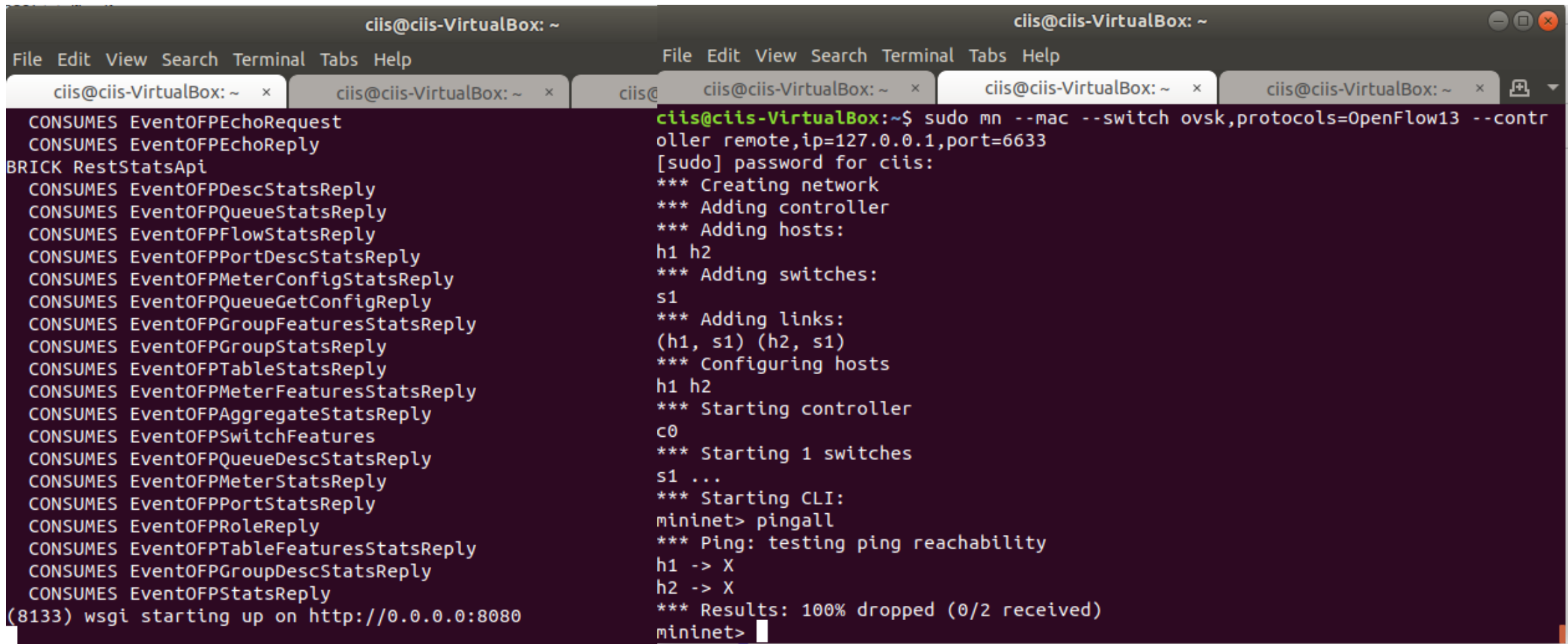

## **Task1 – Mininet + Ryu**

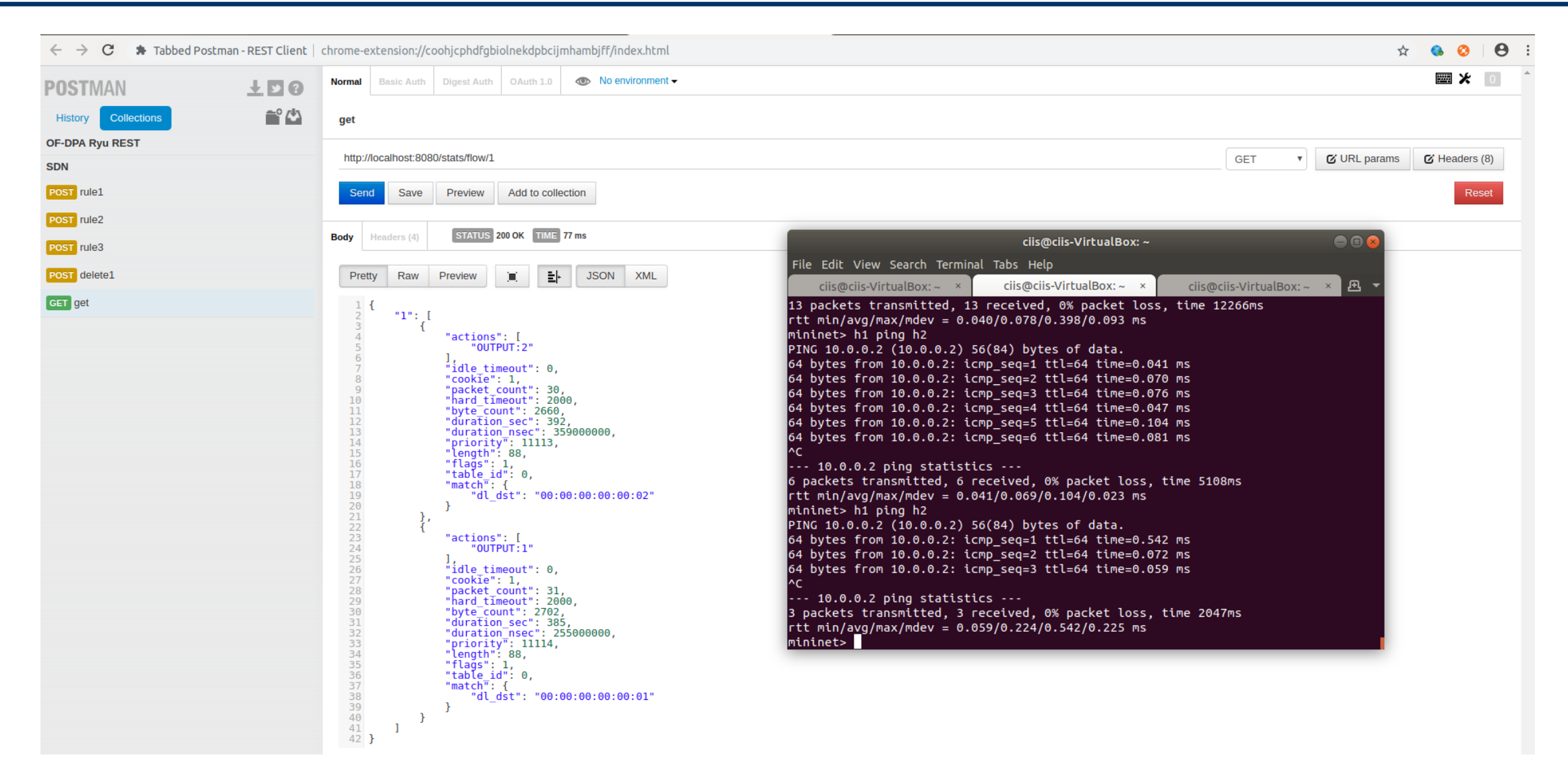

- Develop an app which allows controller to flood every packet that comes to it.
- Ryu
- \$ ryu-manager --verbose ryu.app.ofctl rest ryu.app.mysw basic
- Path
- \$ /usr/local/lib/python2.7/dist-packages/ryu/app/
- Mininet
- \$ sudo mn --mac --switch ovsk,protocols=OpenFlow13 --controller remote,ip=127.0.0.1,port=6633

### **Task2 – Mininet + Ryu**

```
from ryu.base import app manager
from ryu.controller import ofp event
from ryu.controller.handler import CONFIG DISPATCHER, MAIN DISPATCHER
from ryu.controller.handler import set ev cls
from ryu.ofproto import ofproto v1 3
class L2Switch(app manager.RyuApp):
   OFP VERSIONS = [ofproto v1 3.OFP VERSION]
   def init (self, *args, **kwargs):
       super(L2Switch, self). init (*args, **kwargs)
   @set_ev_cls(ofp event.EventOFPSwitchFeatures, CONFIG DISPATCHER)
   def switch features handler(self, ev):
       self.logger.info("****** Add Defualt Flow *******")
       dp = ev.msq.datapathofp = dp \cdot of \rho \cdot \rhoparser = dp.ofproto parser
       match = parser.OFPMatch()actions = [parser.OFPActionOutput(ofp.OFPP_CONTROLLER,ofp.OFPCML_NO_BUFFER)]
       inst = [parser.OFPInstructionActions(ofp.OFPIT APPLY ACTIONS, actions)]
       mod = parser.OFPFlowMod(datapath=dp, priority=0,match=match, instructions=inst)
       dp.send msg(mod)
   @set ev cls(ofp event.EventOFPPacketIn, MAIN DISPATCHER)
   def packet_in_handler(self, ev):
       msg = ev.msqdp = msg.datapathofp = dp. of protoparser = dp.ofproto parser
       self.logger.debug("************ Debug *************")
       # output port
       data = Noneif msg.buffer id == ofp.OFP NO BUFFER:
           data = msg.dataactions = [parser.OFPActionOutput(of p. OFFP_FLOOD)]out = parser.OFPPacketOut(datapath=dp, buffer_id=msg.buffer_id,in_port=msg.match['in_port'], actions=actions, data=data)
       dp.send msg(out)
```
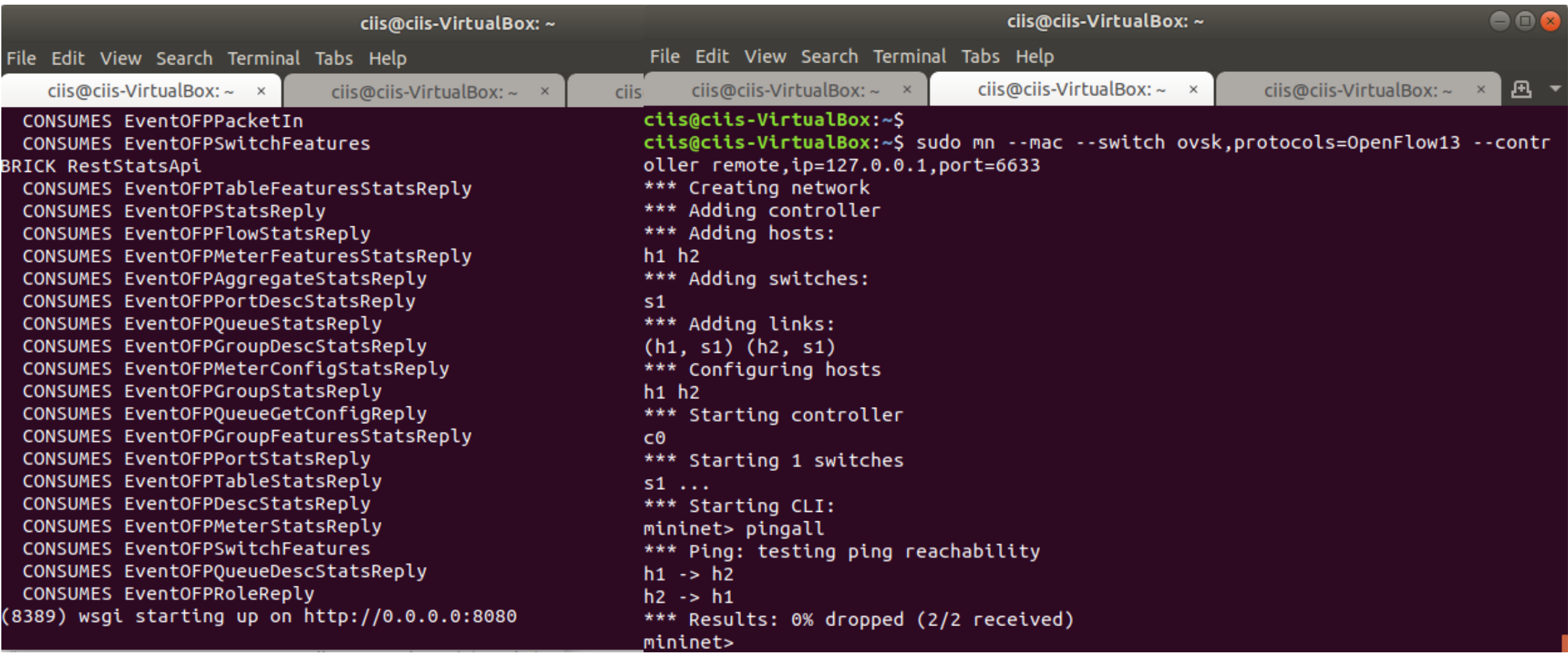

#### **Task2 - Mininet + Ryu**

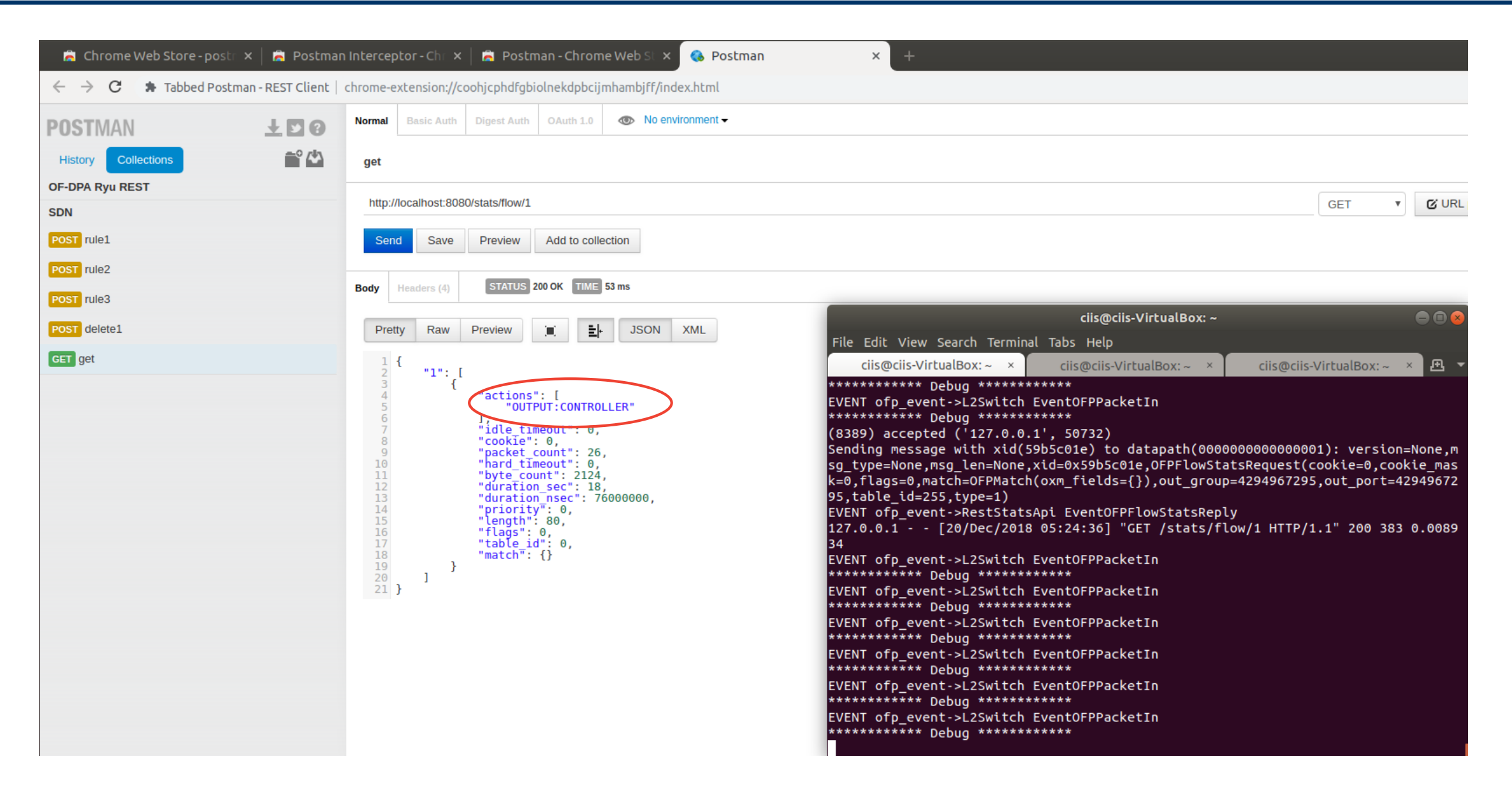

## **Task3 – Mininet + Ryu**

- Develop an app which allows controller to add a flow.
	- Match : everything
	- Action : Flood
- Ryu
- \$ ryu-manager --verbose ryu.app.ofctl rest ryu.app.mysw flow
- Path
- \$ /usr/local/lib/python2.7/dist-packages/ryu/app/
- Mininet
- \$ sudo mn --mac --switch ovsk,protocols=OpenFlow13 --controller remote,ip=127.0.0.1,port=6633

```
from rvu.base import app manager
from rvu.controller import ofp event
from rvu.controller.handler import CONFIG DISPATCHER, MAIN DISPATCHER
from ryu.controller.handler import set ev cls
from ryu.ofproto import ofproto v1 3
class L2Switch(app manager.RyuApp):
    OFP VERSIONS = [ofproto v1 3.OFP VERSION]
    def __init_(self, *args, **kwargs):
        super(L2Switch, self). init (*args, **kwargs)
    @set ev_cls(ofp_event.EventOFPSwitchFeatures, CONFIG_DISPATCHER)
    def switch features handler(self, ev):
        self.logger.info("****** Add Defualt Flow *******")
        dp = ev.msq.datapathofp = dp. of;parser = dp.ofproto parser
        match = parser.OFPMatch()actions = [parser.OFPActionOutput(ofp.OFPP CONTROLLER.ofp.OFPCML NO BUFFER)]
        inst = [parser.OFPInstructionActions(ofp.OFPIT APPLY ACTIONS, actions)]
        mod = parser.OFPFlowMod(datapath=dp, priority=0,match=match, instructions=inst)
        dp.send msg(mod)
    @set ev cls(ofp event.EventOFPPacketIn, MAIN DISPATCHER)
    def packet in handler(self, ev):
        msq = ev.msqdp = msg.datapathofp = dp \cdot of \cdot p \cdot \cdotparser = dp.ofproto parser
        self.logger.debug("************ Add FLOOD Flow ************")
        match = parser.OFPMatch()actions = [parser.OFPActionOutput(of p. OFF FLOOD)]inst = [parser.OFPInstructionActions(ofp.OFPIT APPLY ACTIONS.actions)]
        mod = parser.OFPFlowMod(datapath=dp, priority=2048,match=match, instructions=inst)
        dp.send msg(mod)
        ## output port
        #data = None#if msg.buffer id == ofp.0FP NO BUFFER:
             data = msg.data##actions = [parser.OFPActionOutput(of p. OFF P. EOOD)]#out = parser.OFPPacketOut(datapath=dp, buffer id=msg.buffer id,in port=msg.match['in port'], actions=actions, data=data)
        #dp.send_msg(out)
```
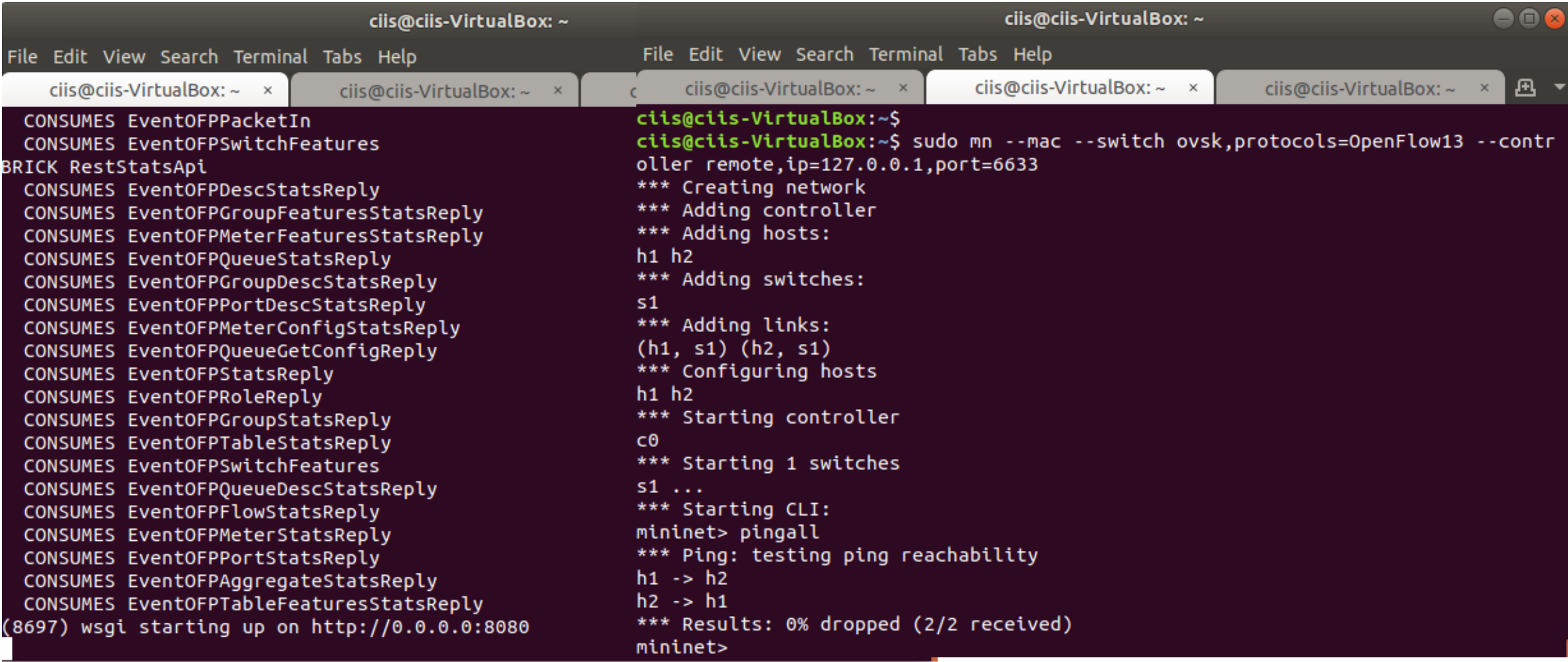

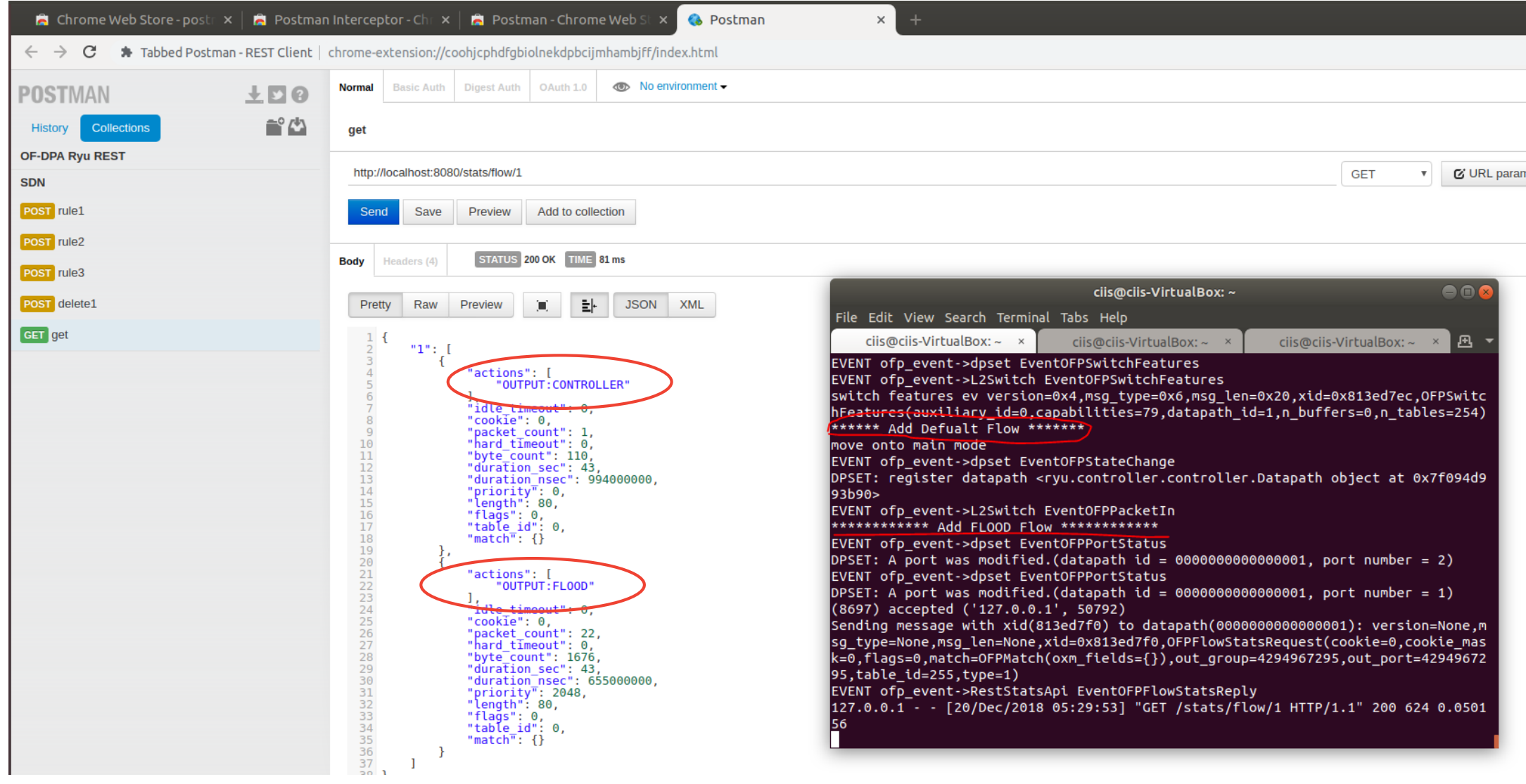

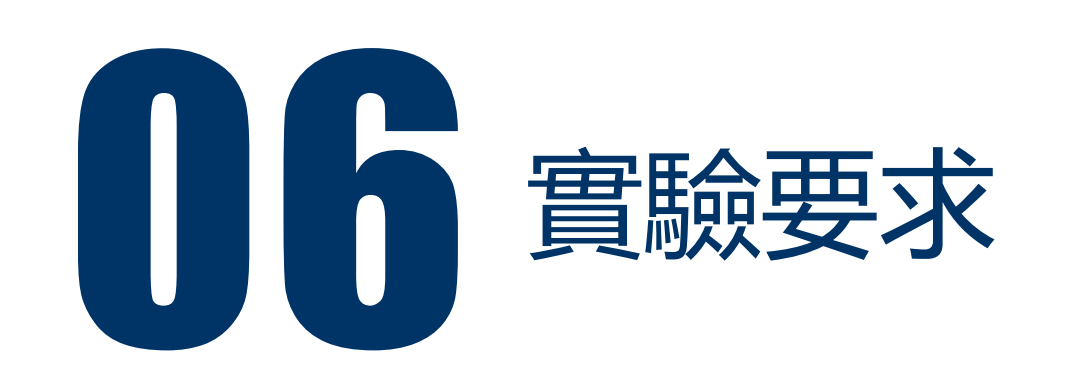

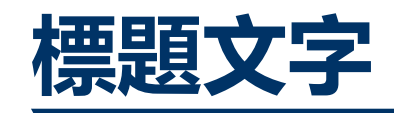

#### • Task1

- 請將Postman下達的flow集成一Collection並儲存,並也將實驗結果一併截圖繳交
- Task2
	- 請在程式碼中加入學號並在controller中印出,並將實驗結果截圖繳交
- Task3
	- 請在程式碼中加入學號並在controller中印出,並將實驗結果截圖繳交

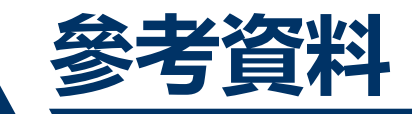

#### [1]軟體定義網路(SDN)

<https://www.xinguard.com/content.aspx?id=34>

[2] Mininet+OpenDaylight [http://1](http:///)40.117.164.12/data/SDN\_NFV\_class(v2\_2017)/SDN\_Lab1.pdf

[3] Mininet+Ryu [http://1](http:///)40.117.164.12/data/SDN\_NFV\_class(v2\_2017)/SDN\_Lab4.pdf

[4] OpenFlow 通訊協定

[https://osrg.github.io/ryu-book/zh\\_tw/html/openflow\\_protocol.html](https://osrg.github.io/ryu-book/zh_tw/html/openflow_protocol.html)